日本語 Ver.1.12 株式会社ラセンス 2023 年 4 月作成 https://lasens.com

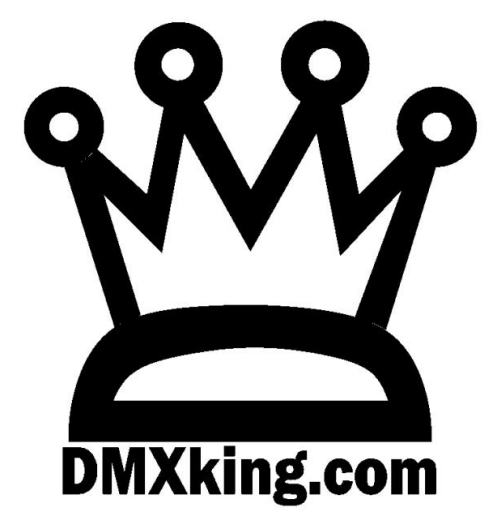

# eDMX4 MAX

# eDMX4 MAX DIN

# eDMX4 MAX ISODIN

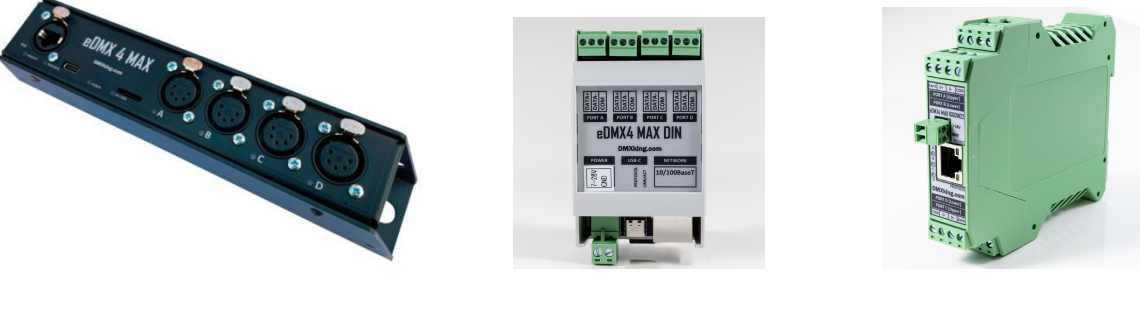

eDMX4MAX eDMX4MAX DIN eDXX4MAX ISO DIN

日本語訳:ユーザーマニュアル

La Sens

## TABLE OF CONTENTS

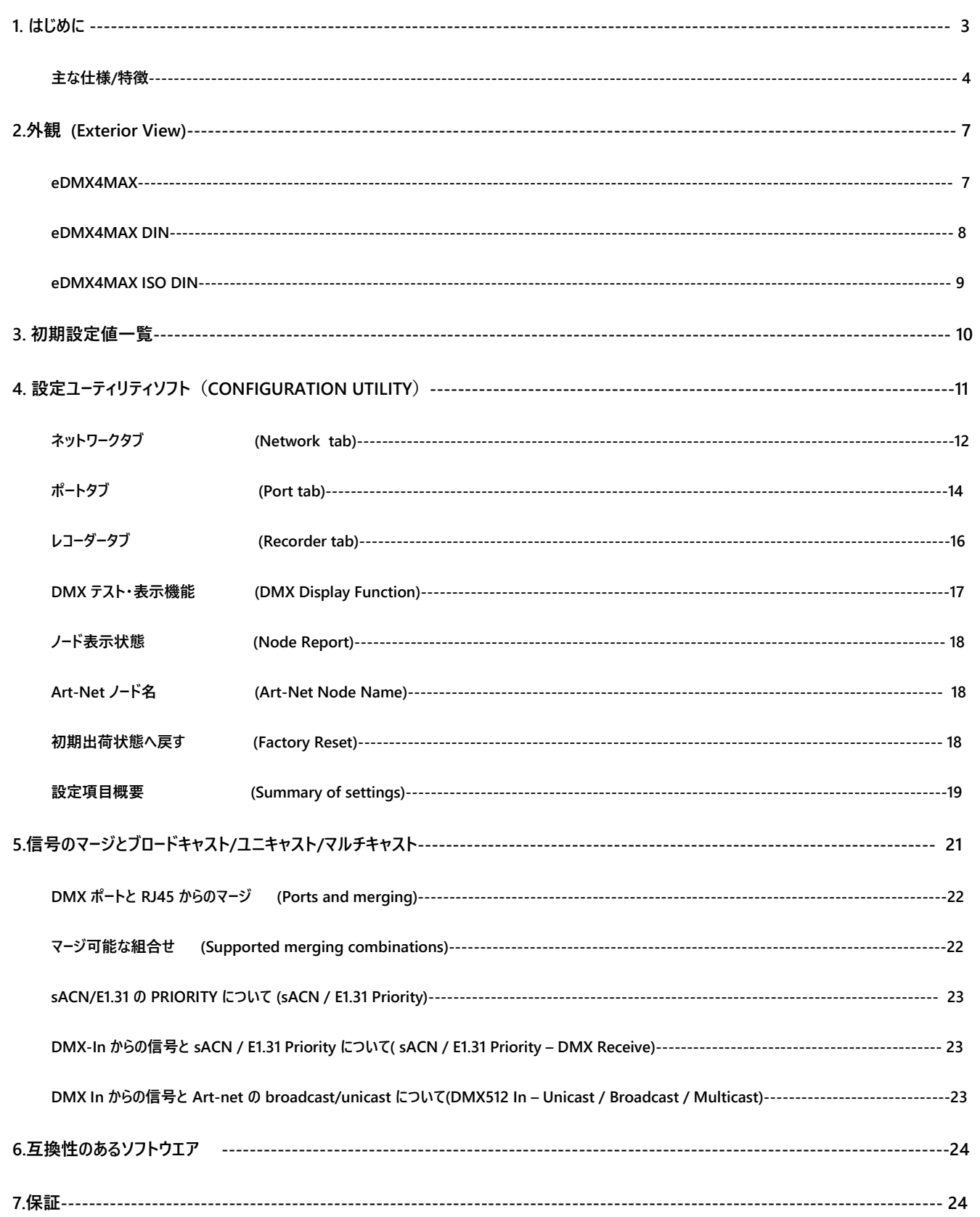

## **1.** はじめに

DMXking 製品をお買い上げ頂き有難うございます。私たちの目的は、素晴らしい機能を備えた高品質の製品をお客様にご提供することで、きっ とご満足頂ける事と思います。

このユーザーマニュアルはファームウエアバージョン 4.2 用(あるいはそれ以上)に作られています。それ以前のファームウエアではいくつかの 機能が使用できませんので、最新のファームウエアをダウンロード、インストールして頂くことをお勧めします。

なお、本マニュアルは、より有用と判断した項目については日本語/英語併記になっております。

アルは、より有用と判断した項目については日本語/英語併記になっております。

■各 eDMX4MAX シリーズ製品について

eDM4XAX には、4MAX / 4MAX DIN /4AX ISO DIN の 3 種類があります。 詳しい仕様の違いについては、下記主な製品仕様及び外観についての説明をご確認下さい。

各製品ナンバー

製品については常に改良を行っておりますので、

ご購入された製品のナンバーおよびバージョンをご確認の上、仕様をお確かめください

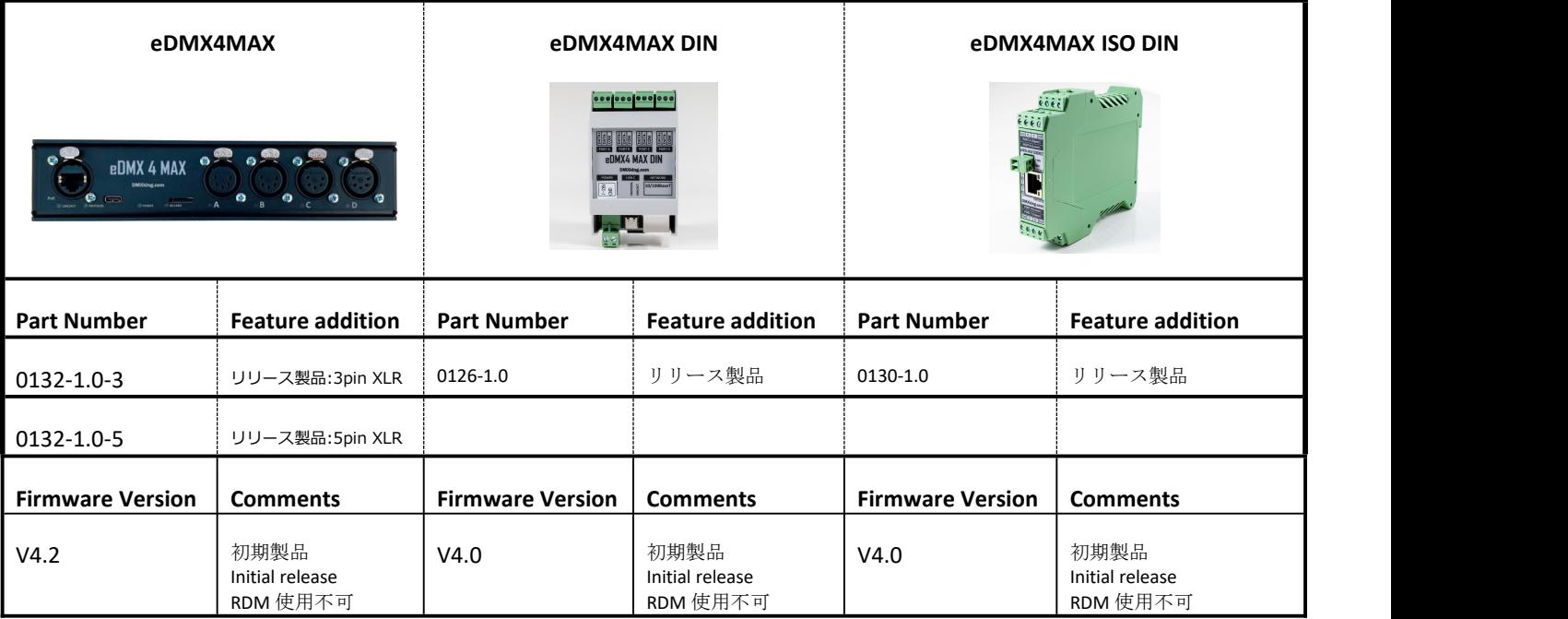

※RDM については V4.3 以降 (2023年4月頃提供)に対応予定です。

eDMX4MAXは専用設定ソフト、eDMX Configuraiton Utiity v1.28 以降で動作します。最新のバージョンをお使いください。 <https://dmx.lasens.com/downloads/>

## 主な製品仕様

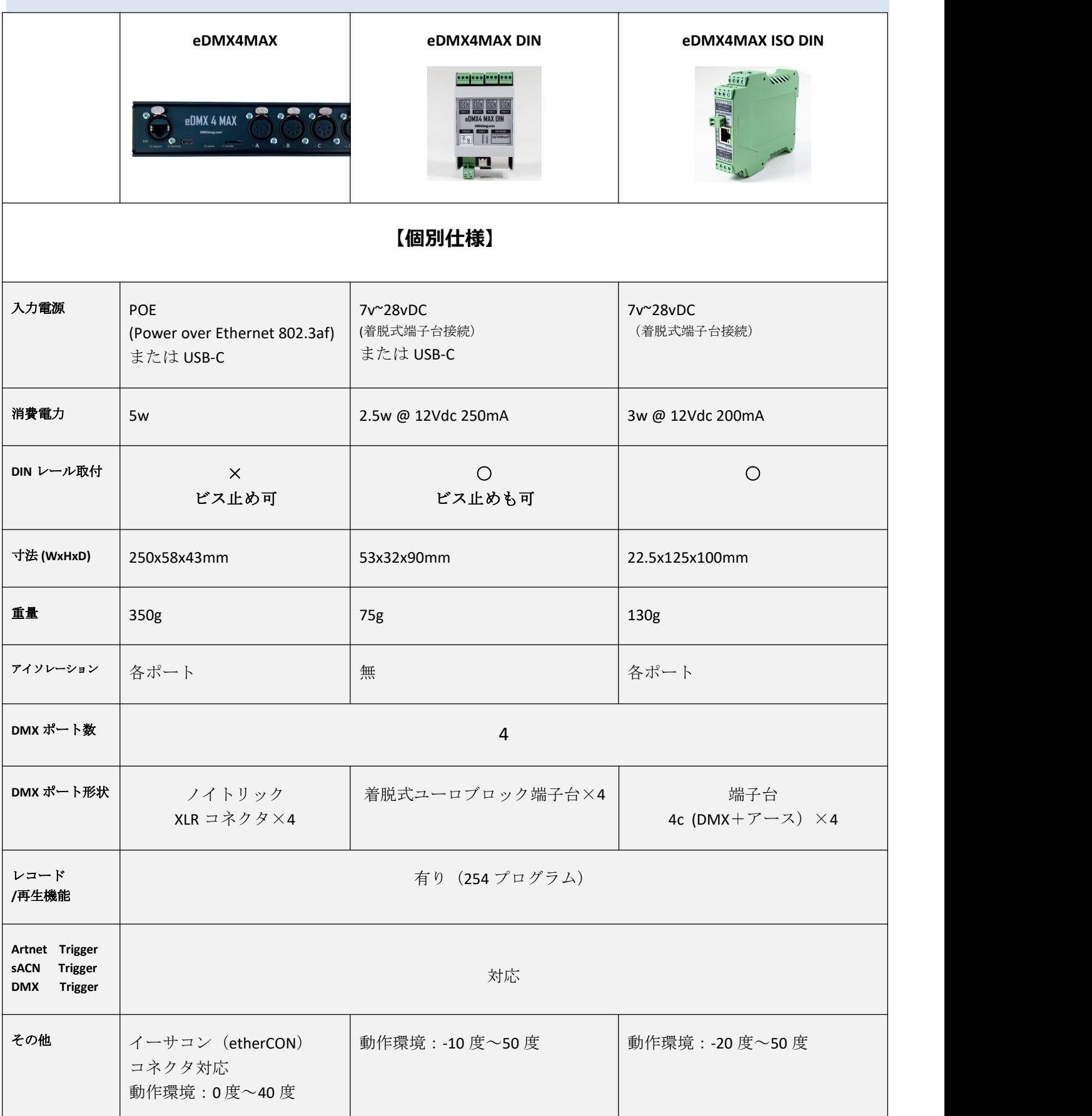

#### **主な仕様/特徴**

- ■基本性能(本体)
	- Poe または USB-C からの電源供給
	- タフメタル外装

DMX512 out または DMX(Art-Net, sACN) in, RDM(farmware4.3 以降予定)

■対応 OS

Windows, MAC OS, Linux, iOS, Android 等

■ネットワーク機能

-対応ネットワーク

- ・ DMX512×4 出力または1入力(Artnet/sACN E1.31 対応)
- ・ Art-Net I, II, 3 & 4 and sACN protocols**(自動判別)**

Art-Net ブロードキャスト、 Art-Net II,3 & 4 ユニキャスト, sACN/E1.31 マルチキャスト, sACN ユニキャスト

- ・ Static IP または DHCP ネットワークアドレス
- ・ RDM 対応(farmware4.3 以降予定)
- ・ DMX512 フレームレート:ポート毎 調整可能

#### **・ DMX ポートの in/out 切替可能**

-マージ (ミックス) /スプリット (分岐) 機能

- 2 系統の Art-Net/sACN HTP/LTP オプション マージ→DMX 出力
- ・ DMX 2in→1 or 2 out
- ・ DMX 1in→ 3 out

-sACN プライオリティ(sACN Priority/別途後述)対応

- -同期対応機能
	- ・ Art-Net/sACN 全般、Madrix 同期機能対応 (Art-Net, Universe Sync Art-Net, sACN ,Madrix Post Sync.)
	- ・ Art-Net⇔sACN(E1.31)のユニバース対応/変換

例1: Art-Net 00:0:0→Universe1(sACN Univerce1) · 例2: Art-Net00:1:0→Universe17(sACN Univerce17)

#### ■その他

・ Artnet または sACN に対応したソフトウエア/卓 全てに対応

·レコード機能: 4 ユニバースまでのスタンドアロン再生 (Micro SD カード別売)

NTP サーバー同期

内部クロック(電池別売)

snapshot 1 シーン/ポート毎

- ・ DMX-IN / DMX-OUT のチャンネルオフセット機能(内部チャンネル変換機能) 等
- ・ Artnet Node ショート及びロングネーム対応・ Art-Net 送受信テスト機能(設定ソフト eDMXConfiguraiton)

【参考】

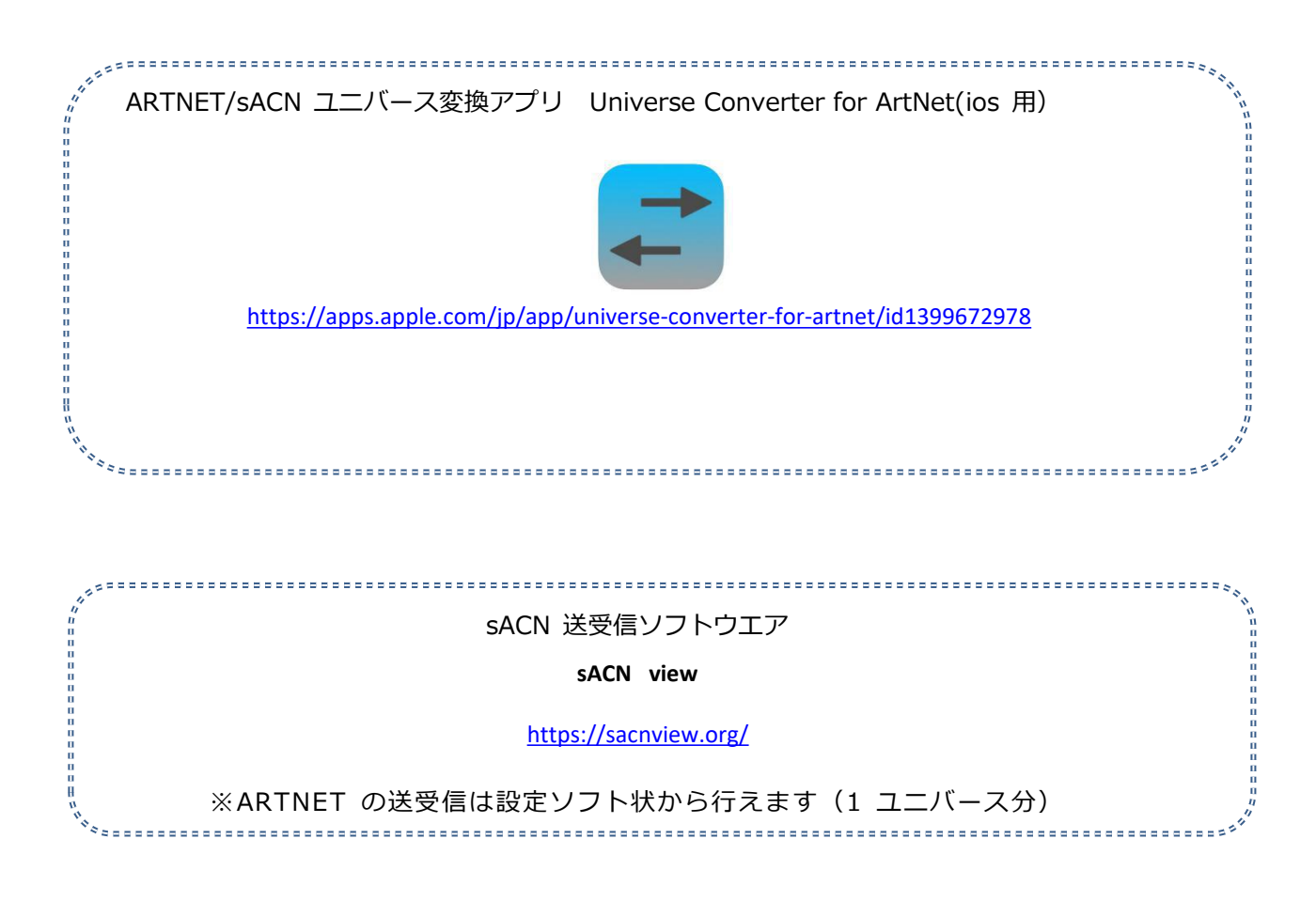

**※sACN Priority について** sACN/ArtNet/DMX 信号を同時に 2 回線 (各信号の組み合わせに制限はありません) 以上使用·入力しない場 **合、下記 PRIORITY を考慮・設定する必要はありません。** sACN 信号のデータに含まれる"priority"の値を指定・設定することで、複数回線使用時どちらの sACN 回線を優先 させるか、マージさせるかを選ぶ事ができます。 (priority は 0~200 の値で構成され、通常値はほとんどの場合 100 です。値が 2 回線とも同じであればマージされ、違っていればより高い値の回線が優先されます。)

## **2.** 外観 **EXTERIOR VIEW**

## 【eDMX4MAX】

## FRONT VIEW

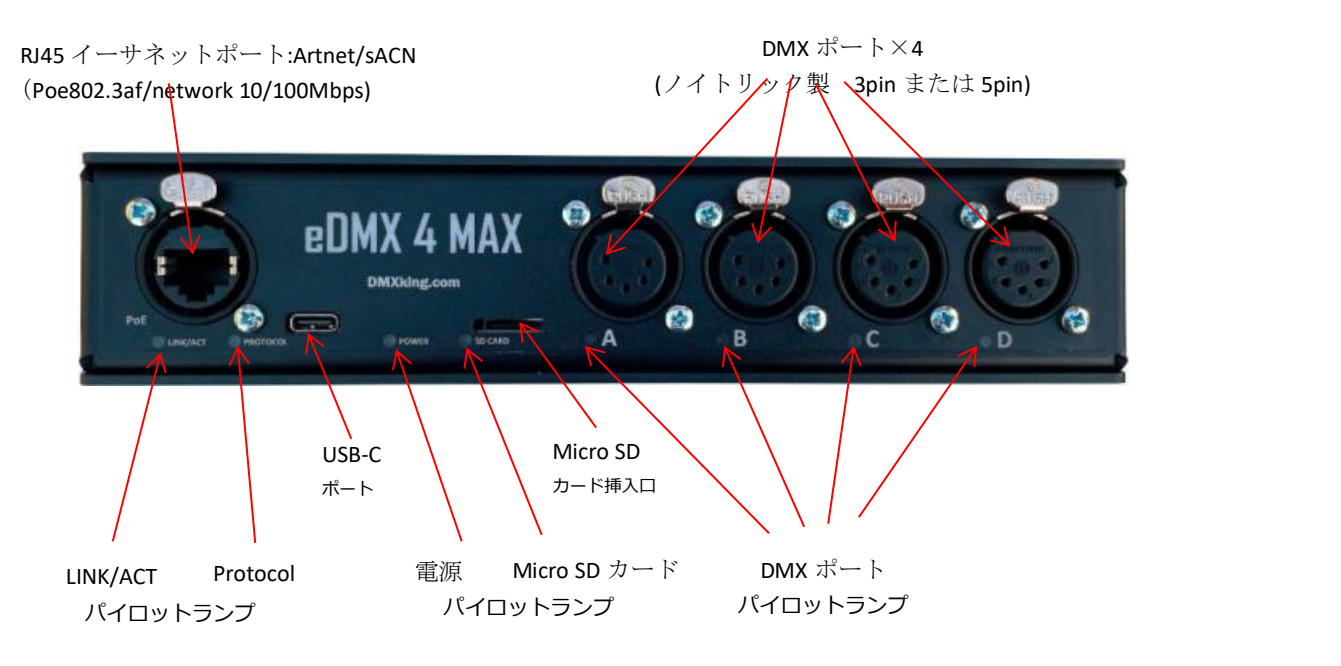

(内部クロック保持用)ボタン電池(別売)取付口はカバーを外した基盤上にあります。

## パイロットランプ STATUS LED TABLE

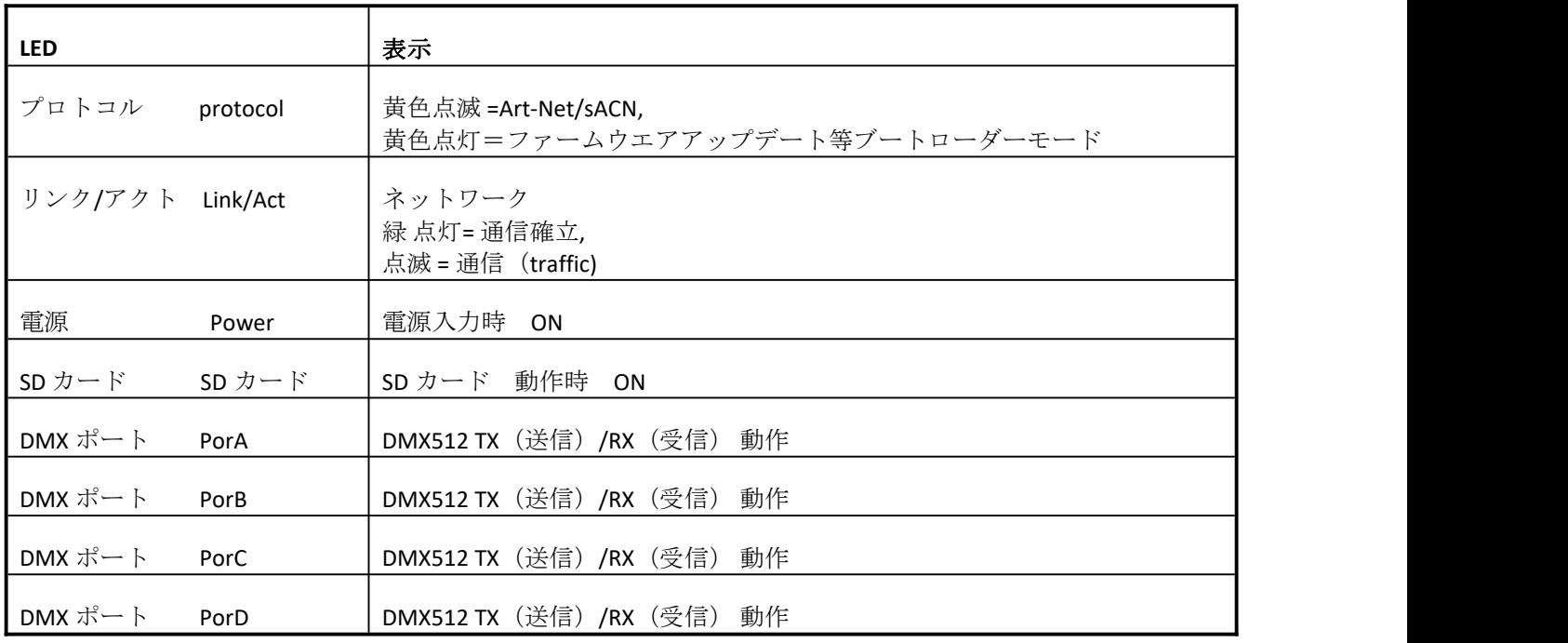

## 【eDMX4MAX DIN】

### FRONT VIEW

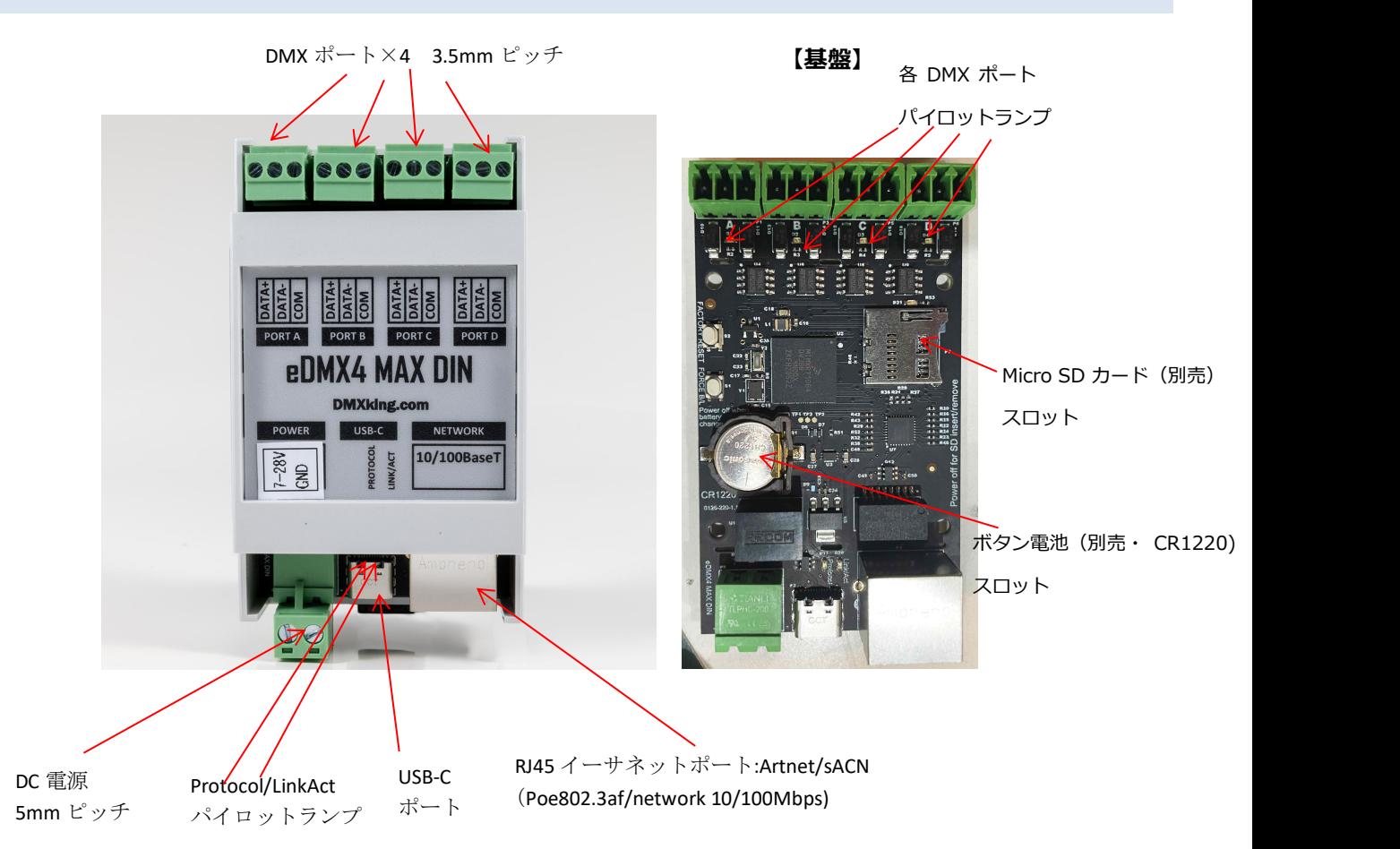

SD カード挿入口 及び (内部クロック保持用)ボタン電池取付口はカバーを外した基盤上にあります。

## パイロットランプ STATUS LED TABLE

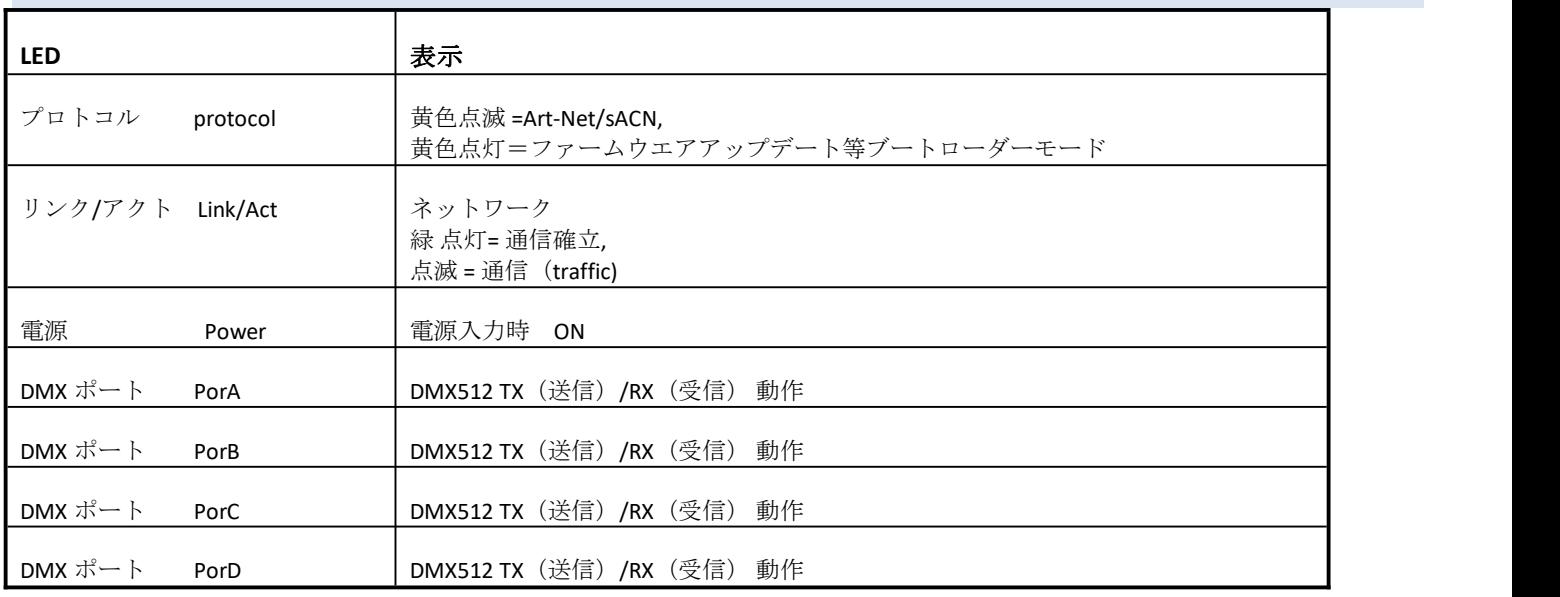

## 【eDMX4MAX ISO DIN】

#### FRONT VIEW

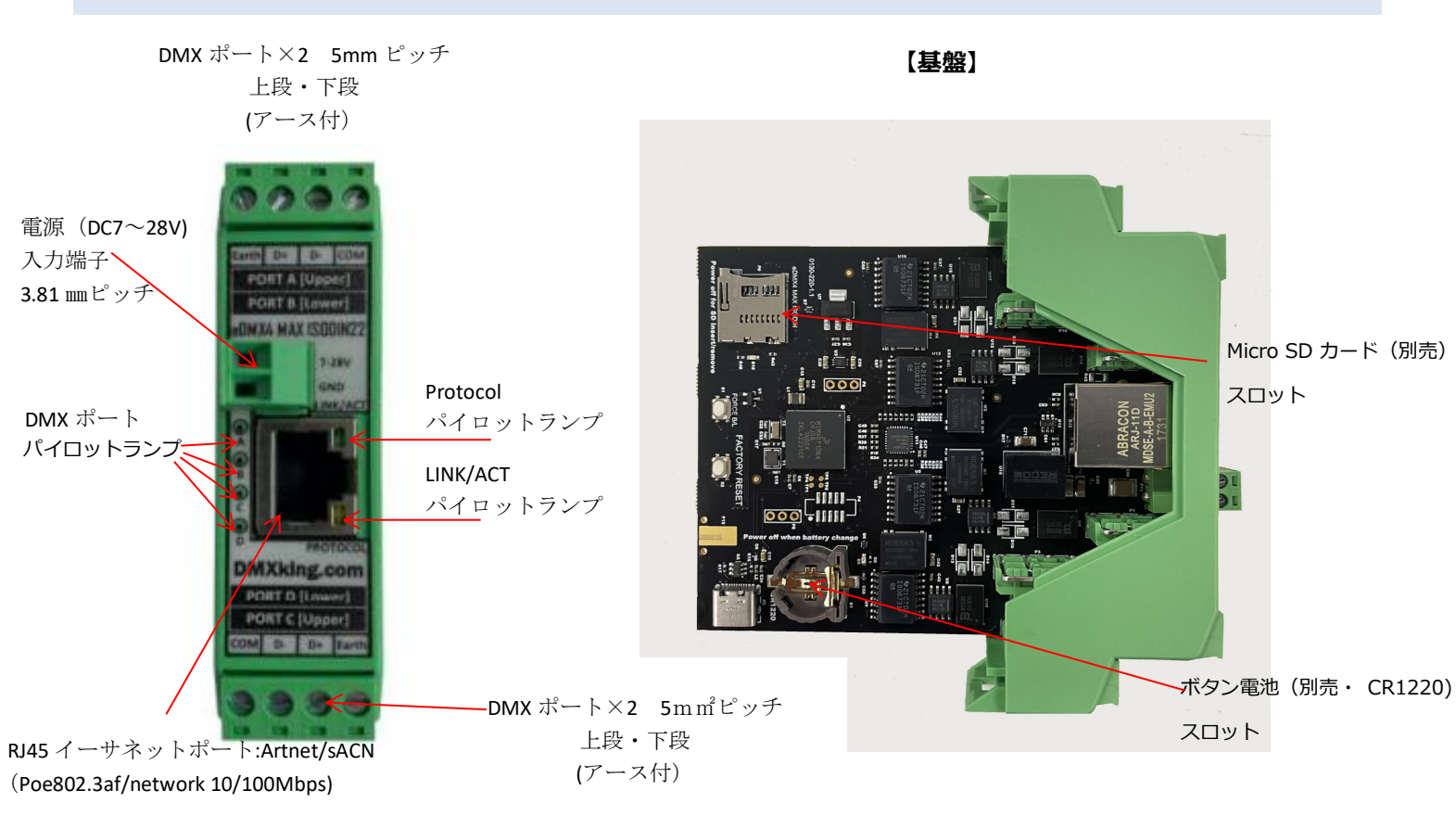

SD カード挿入口 及び (内部クロック保持用)ボタン電池取付口はカバーを外した基盤上にあります。

## パイロットランプ STATUS LED TABLE

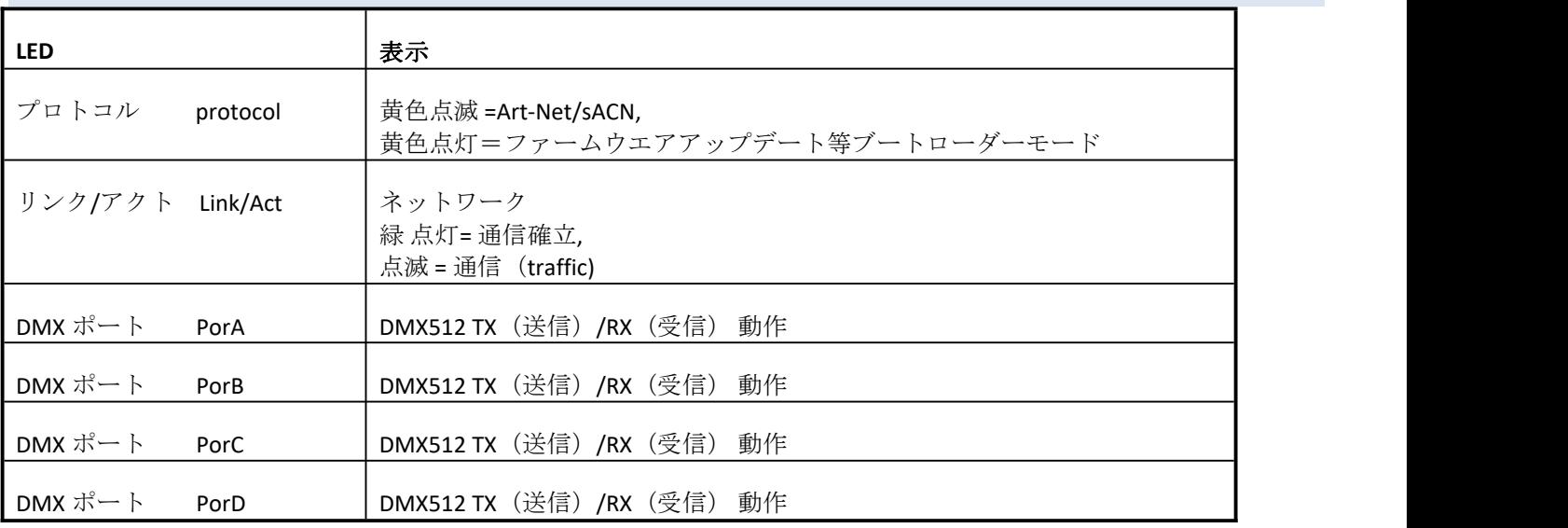

## **3.** 初期設定値一覧

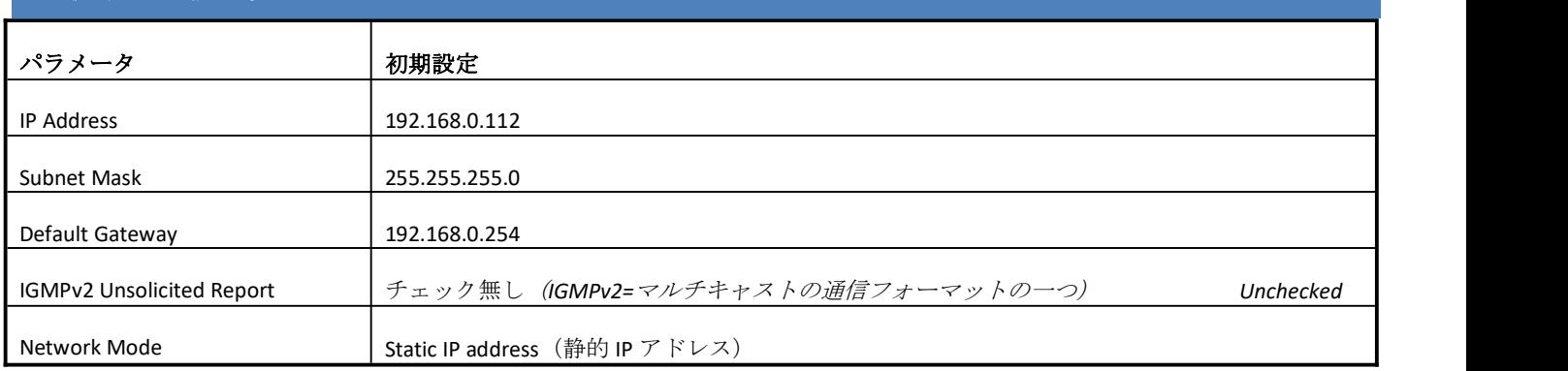

## 各 **DMX** ポート初期設定

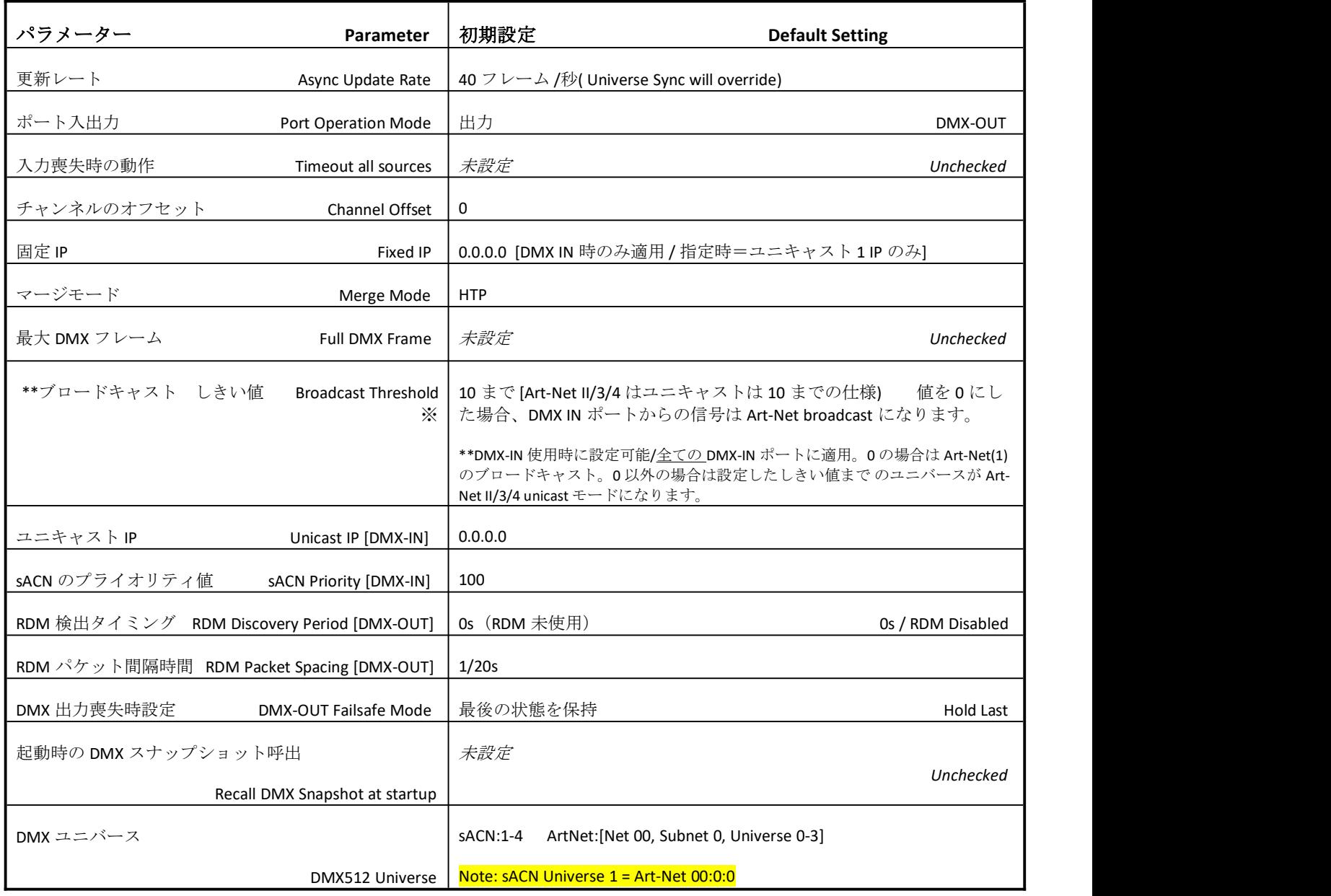

※ポート A でのみ設定

## **4.** 設定ユーティリティソフト **CONFIGURATION UTILITY**

■**eDMXconfiguration ユーティリティソフトについて**

eDMX シリーズ(PRO シリーズ・ MAX シリーズ) 共通の**専用設定ソフト**となります。

※各種設定には LAN ケーブルを接続してください。

(USB での接続は設定ユーティリティソフトとの通信機能はありません)

#### ■通信ポート(プライマリ及び代替えポート)について

eDMXconfiguration は、プライマリ Art-Net UDP 6454 および代替 UDP 16454 ポートを使用して機能します。

eDMXconfiguration と照明制御アプリケーションを同時に実行する際に代替えポート機能は便利です。代替の UDP16454 ポートは、プライマ リポートが利用できない場合、ユーティリティ起動時に自動的に実行されます。

また、Advanced メニューから直接代替ポートを選択することもできます。

※DMXking ノードは、常にプライマリポートと代替ポートの両方でリスニングしていますので、注意してください。

DMXking.com eDMX Configuration v1.27

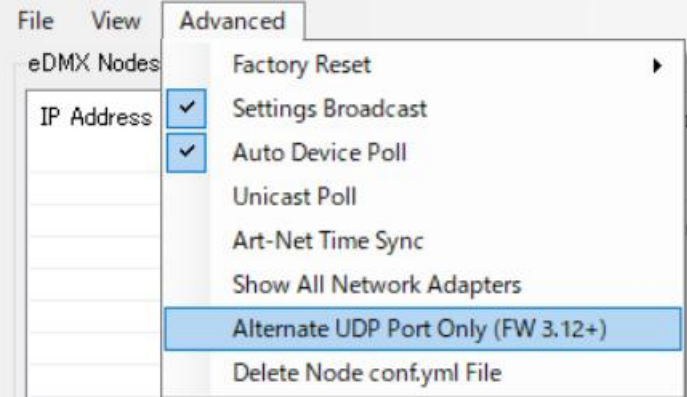

#### ■各設定の保存/呼び出しについて

eDMX Node の設定は、ノードを選択し、ロード/セーブを実行するだけのシンプルな操作で保存/読み込みが可能です。(YML file)

「ファイル」メニューからアクセスできます。

#### DMXking.com eDMX Configuration v1.27

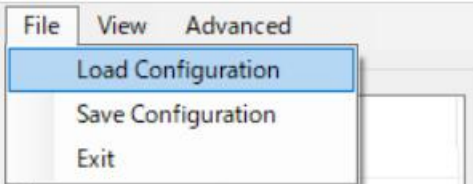

ネットワークタブ NETWORK TAB

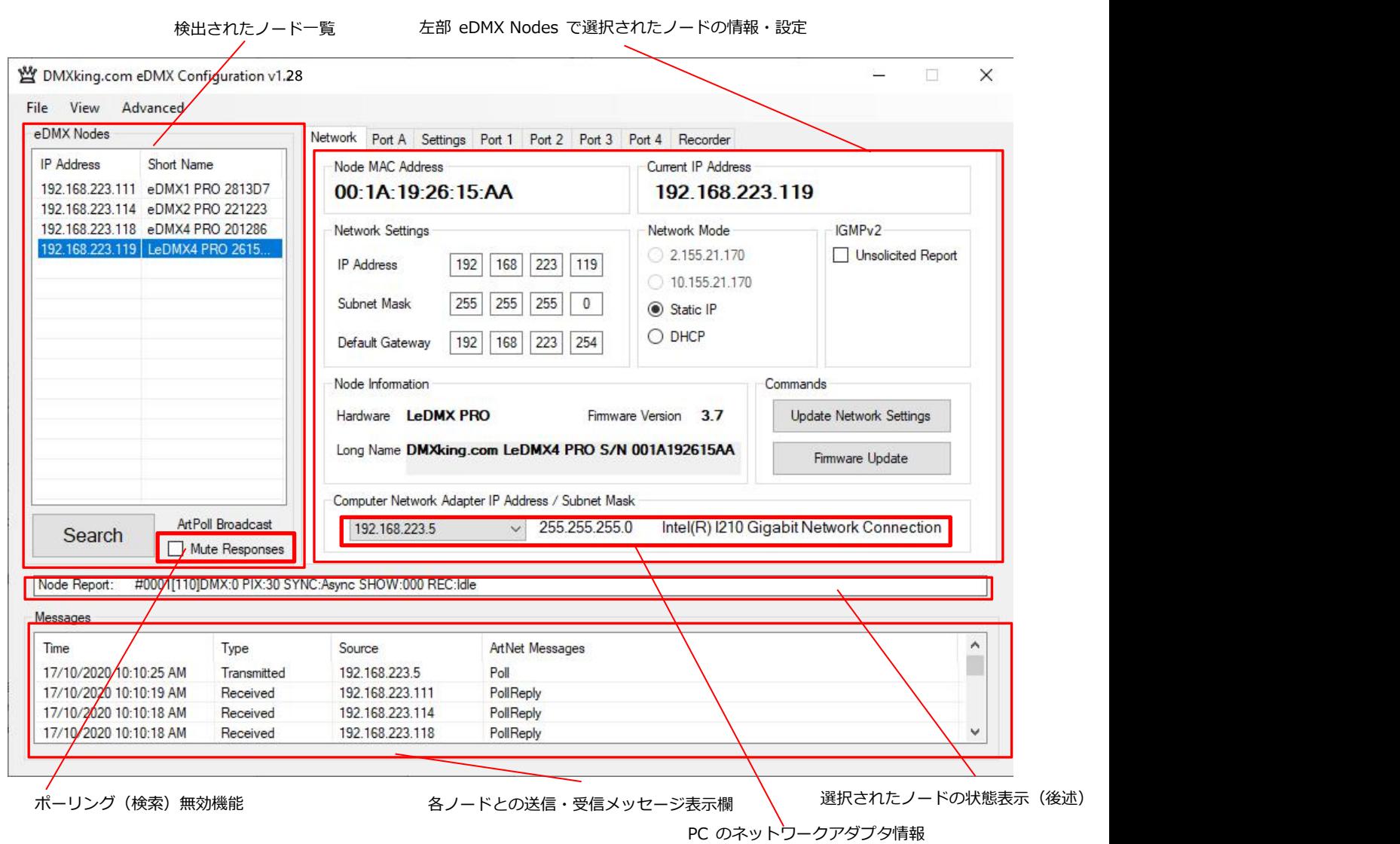

・ eDMX Configuration は、コンピュータのネットワークアダプタから異なる IP/サブネット上の eDMX MAX ハードウェアを検索し、設定す ることができます。接続した eDMX シリーズの各機能を設定するには、同じ IP/サブネットの範囲にある必要があります (例:eDMX がデフォルト IP の場合:コンピュータ IP192.168.0.100 サブネット 255.255.255.0 ゲートウェイ 192.168.0.254)

・起動時に eDMX のノードが自動的に検出され、IP アドレスで表示されます。新しいデバイスをポーリングする、または検索するには[Search] をクリックします。ポーリング(検索)は 8 秒ごとに自動で行われます。無効にすることもできます。(Mute Response) ポーリングを無効にしたい場合は、Mute Responses にチェックをいれます。Mute Responses オプションは、新しいノードのステータスに関 係なくリストアップされないようにします。ノード数が多い場合等に便利です。

・目的のノード名をクリックすると、すべての設定が取得されます。応答がない場合、設定は灰色で表示され、追加のタブは表示されません。 [Messages]には、送信メッセージと受信メッセージが表示され、診断に役立ちます。

また、ネットワーク構成に複数のアダプタや IP アドレスがある場合、同じアダプタを選択する必要があり、ネットワークアダプタの IP アドレ ス]ドロップダウンボックスから、eDMX のネットワーク範囲を選択し、サブネットマスクも確認します。eDMX MAX では、ネットワークアダ プターに関係なく(サブネットの範囲内で)ノードの設定を更新できる「設定ブロードキャスト」に対応しています。

日本語 Ver.1.12 株式会社ラセンス 2023 年 4 月作成 https://lasens.com ・ユニキャストでの特定のノードの検出と設定を行いたい場合、[Advanced]→Unicast Poll を設定し、下部の IP 入力欄に IPv4 アドレスの宛 先を入力し、[Search]することで検出→設定が可能になります。(デフォルトゲートウェイが指定されている場合、ルーティングされたネットワ ーク上で機能します。)

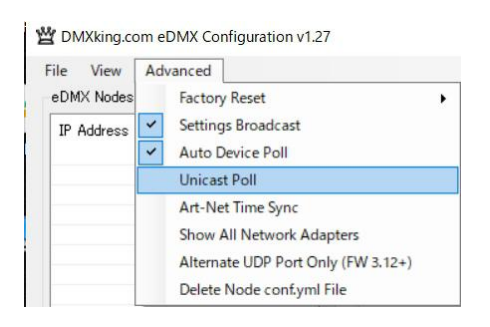

・ sACN/E1.31 に必要なマルチキャスト環境に参加するために、IGMPv2 Reports が必要な場合がありますが、これを提供します。ネットワー クの問題で IGMP クエリが存在しないことがありますが、このような状況では、下記のように選択することでノードが継続的に未承諾の IGMPv2 レポートを生成できるようにします。

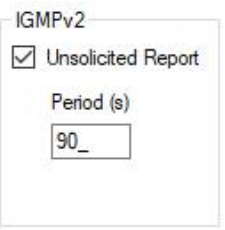

・ノードのネットワーク設定を変更/更新するには、該当する変更を行い、[Update Network Settings]をクリックします。

また、[Firmware update]選択すると、適切なファームウェアファイルが要求され、確認後ブートローダーモードになりファームウエアのアップ ロード/ファームウエアの更新がなされます。

※ルーティングされたネットワーク上でファームウェアのアップデートを行うことは推奨しません。また、DMXking から提供された DMXking.com の署名入りファームウェアファイルでのアップデートを行ってください。今後リリースされる本製品のファームウェアは、0126- 500-〇.〇enc という形式を予定しています。

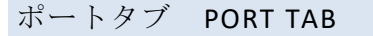

(初期値は DMX-OUT に設定されています)

**DMX-OUT** に指定する場合

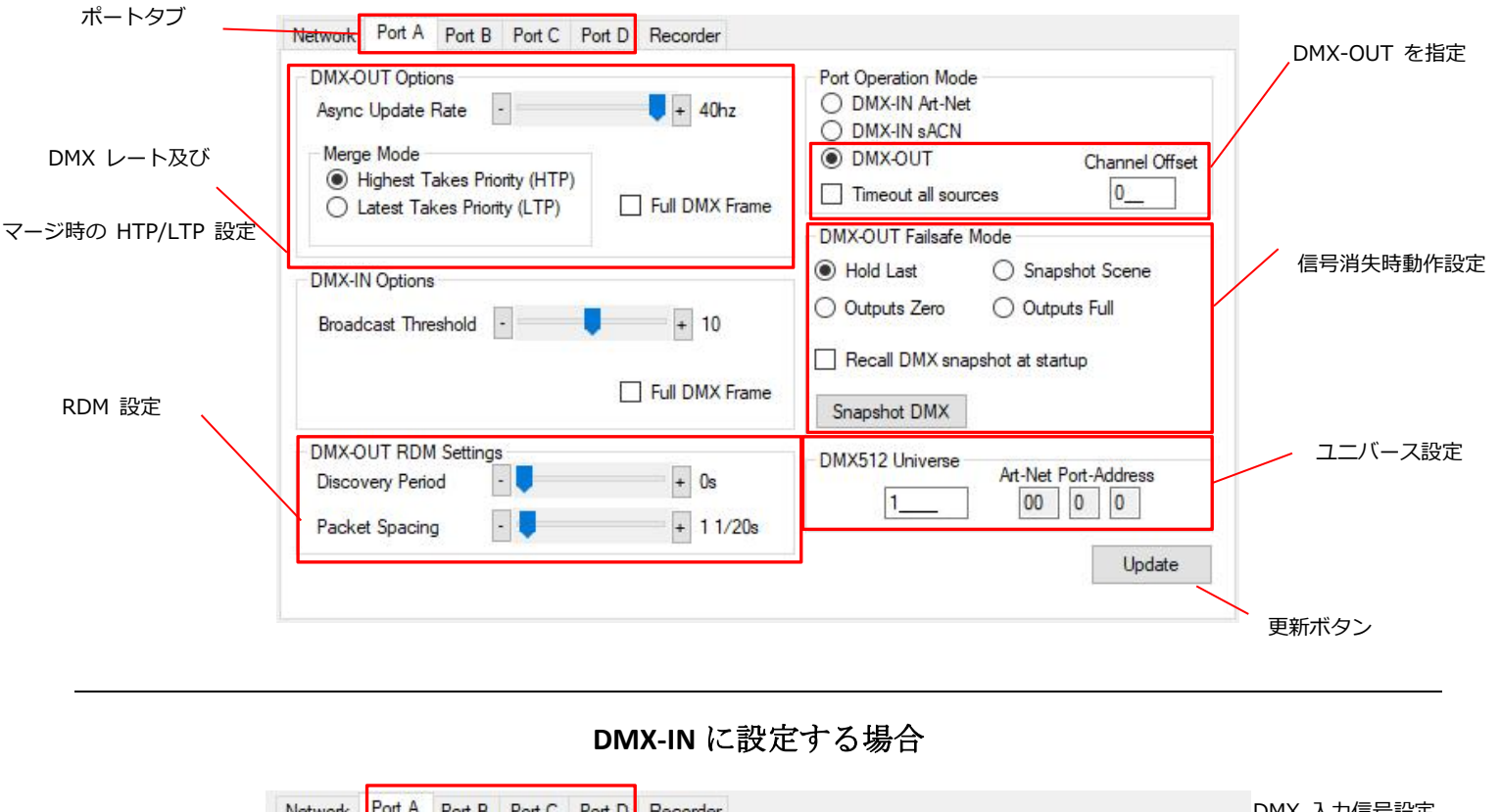

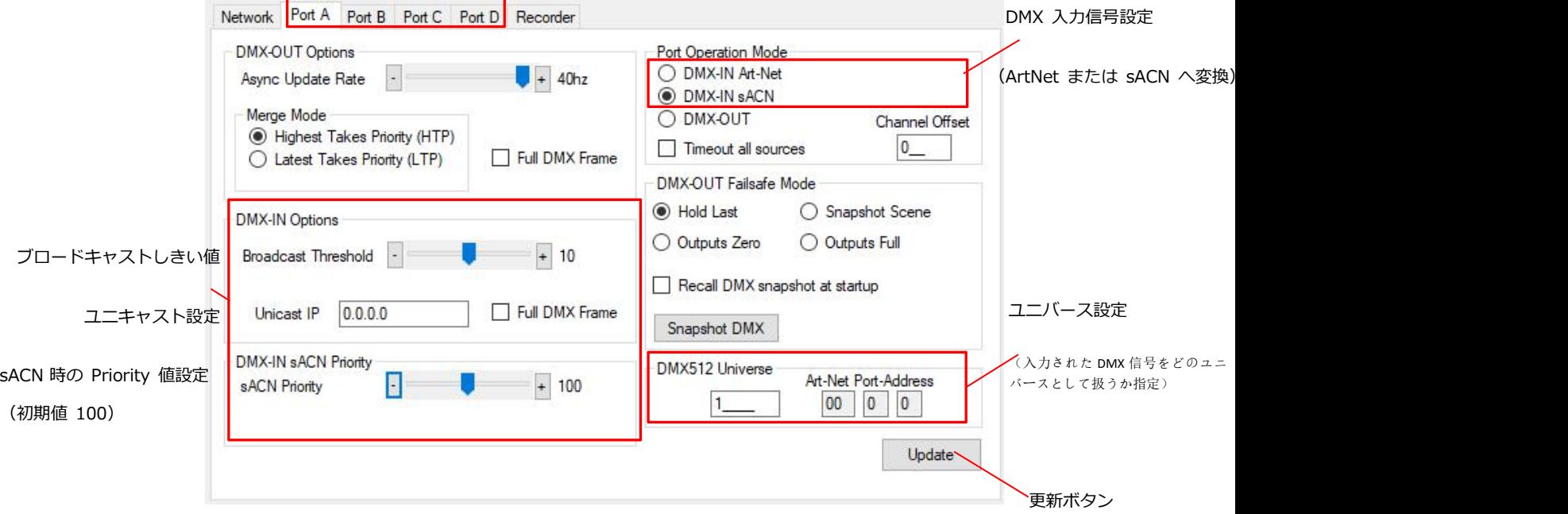

DMX512 ポートは、sACN/Art-Net を自動的に判別してDMX出力する DMX-OUT、sACN または Art-Net プロトコルを手動で選択し DMX を入力する DMX-IN として個別に設定することが可能です。DMX-IN として構成された場合、単一のユニキャスト IP アドレスの宛先が可能で すが、ほとんどのアプリケーションでは、このフィールドを 0.0.0.0 にすることが適切です。

#### その他関連設定項目

#### **Timeout all sources**

DMX-OUT モードで 2 つの入力回線(Artnet/sACN)がマージしてされている場合、(回線が停止した場合)2 番目の回線は常にタイムアウト になります。

また、各チェック時の動作は下記のようになります。

・ DMX-OUT モード時

チェック無し→**Fail Safe Mode** が **Hold Last mode** 選択→最後の出力が保持されます。

チェック無し→DMX-OUT 信号は保持します。

チェック有り→**Fail safe Mode** が **zero/full/snapshotScene** の場合、いずれか設定した通りになります。

・ DMX-IN モード時

チェック有り→.DMX の入力がとだえると数秒で信号は消失します。

#### **Channel Offset** チャンネルオフセット

入力または出力される信号の DMX チャンネルを指定のチャンネル値に置き換える事ができます。

例: DMX-IN の場合 値が5の場合→チャンネル1はチャンネル6に置き換えられ、

設定した信号(Artnet または sACN のユニバース/チャンネル)で出力されます。

DMX-OUT の場合 値が5の場合→チャンネル1はチャンネル6に置き換えられ、

DMX ポートから出力されます。 ・置き換え後のチャンネルが 512 を超えた場合は該当チャンネルの置き換えは無視・消失します。

#### **snapshot**

ボタンを押した瞬間のデータを記録します。

- ・記録されるのはその時そのポートで DMXout で出ているデータです。
- ・ポート毎に記録/呼び出しの設定をします。
- ・ユニバースの設定などは関係はありません。
- ・ポートを DMX-IN に設定していた場合は 0 データが記録されます。

**Recall DMX snapshot at start up** にチェックを入れると、電源投入後に記録した snapshot のデータが再生されます。

- ・信号が来るまでの間再生されます。
- ・電源再投入しても記録は残ります。
- ・信号がそのポートに入力あるいは出力されている場合はそちらが優先されます。
- ・ポート毎に設定の有無を設定します。

#### 各種設定を変更したい場合は、設定変更後 **update** ボタンを押してください。

※DMX の in/out はレコード時には in,データ再生には out と、in と out を切り替えて使用ができます。

その時々の用途・目的にあうよう、切替えてご使用下さい。

レコーダータブ RECORDER TAB

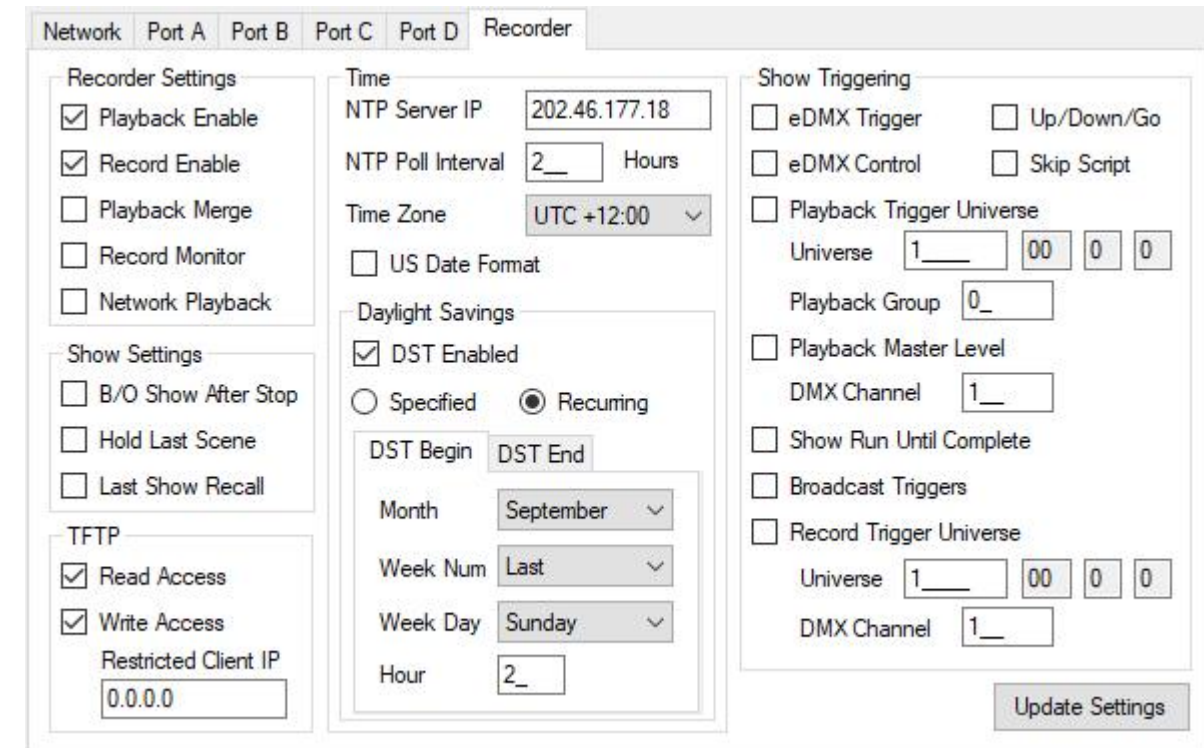

別途レコーダーマニュアルを参照してください。

## レコーダー**/**再生機能は

全ての eDMXMAX シリーズ(※ultraDMXMicro/eDMX1MAX を除く)と LeDMXMAX シリーズ,に備わっています。

(別途別売りの microSD カードが必要です)

DMX テスト・表示機能 DMX DISPLAY FUNCTION

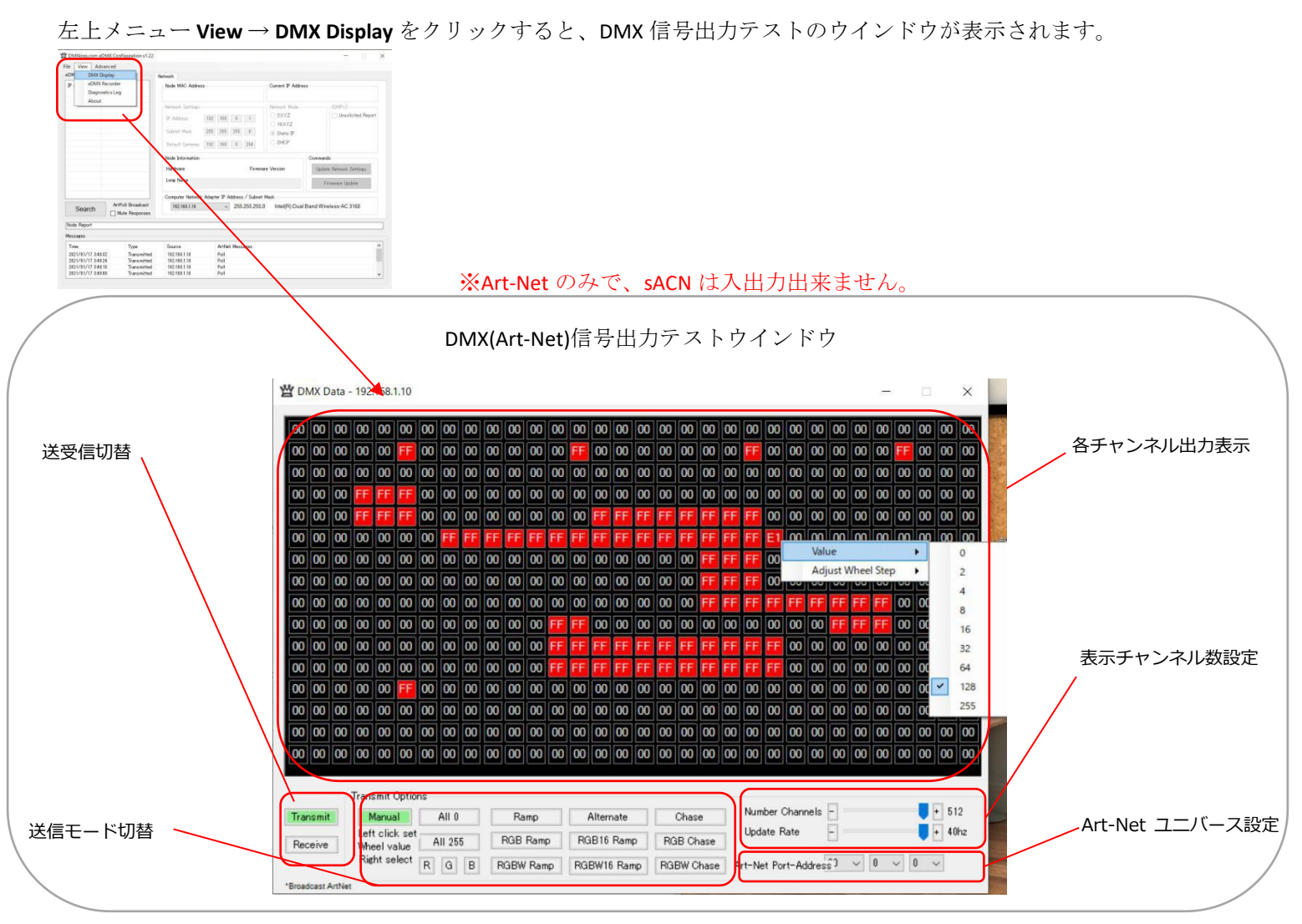

ArtNet を送出させるには・・・

1.Trancemit をクリックして緑表示にする

2.各オプションから送出タイプを選ぶ(基本は Manual)

3.適宜ユニバースを指定する

Manual 動作モードでは、以下のいずれかの方法で各チャンネルが出力できます。

A.マウスの右クリックで value を設定→任意のチャンネルをクリック。

B. 任意のチャンネルでマウスホイールで調整

また、ダブルクリックする事でゼロに設定できます。 <br>

#### **※DMX-IN からの受信データを表示させたい場合は Receive を選択します。**Art-Net の broadcast 通信のみサ

ポート・表示され、PortA 設定→Broadcast Threshold の値を 0 に指定する必要があります。

#### ード状態表示 NODE REPORT

選択したノードの次の各状態が表示されます。 (Dmx のフレームレート、同期ステータス 等)

 $\emptyset$  1

Node Report: #0001[82]DMX:40 SYNC:Async

上記例は、 Port A の DMX レートは 40fps, 同期しているもの無し(Async mode).

ART-NET ノード名 設定 ART-NET NODE NAME

Art-Net はノード名をサポートしています。eDMXDevice でも各ノードに名前をつける事ができます。

・ショート名(Short Name)17 文字まで/ロング名(Long Name)63 文字までノード名を直接編集出来ます。

(更新を反映させるには[Update Name]を押して下さい)

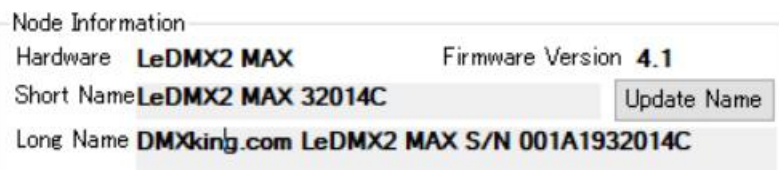

#### 出荷時の設定に戻す FACTORY RESET

ファクトリーリセットは、ネットワーク上ですべての通信が失われた場合にのみ使用する必要がありますが、これは設定時の問題であることが多 い(ノードには問題が無い事が多い)のでご注意ください。

- レベル 1:設定のファクトリーリセット:デバイスの電源が入っている状態で、FACTORY RESET ボタンを 10 秒間長押しします。

- レベル 2:ブートローダモード:デバイスの電源がオフの状態で、FACTORY RESET ボタンを長押ししながら電源を入れてください。 ファームウエアが無い状態で起動しますので、デフォルトの IP アドレスに手動でファームウエアをアップロードしてください。 または「Find My eDMX」アプリを使用してファームウエアをアップロード下さい。

\*\*ファクトリーリセットボタンを押しながら電源を投入すると、ファームウエアがクリアされますのでご注意下さい。

- レベル 3:ROM ブートローダー:エンドユーザー様にはご使用になれません。

eDMX Configuration Factory Reset (Legacy devices)メニューは、eDMXMAX デバイスには関係ありませんので、使用しないで下さい。

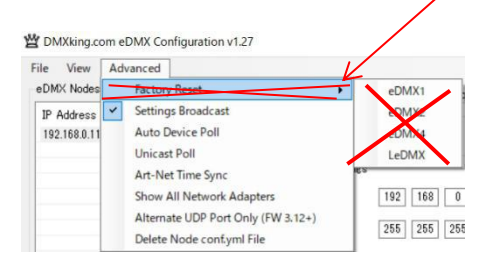

### 設定項目概要 SUMMARY OF SETTINGS

その他各種設定の概要一覧

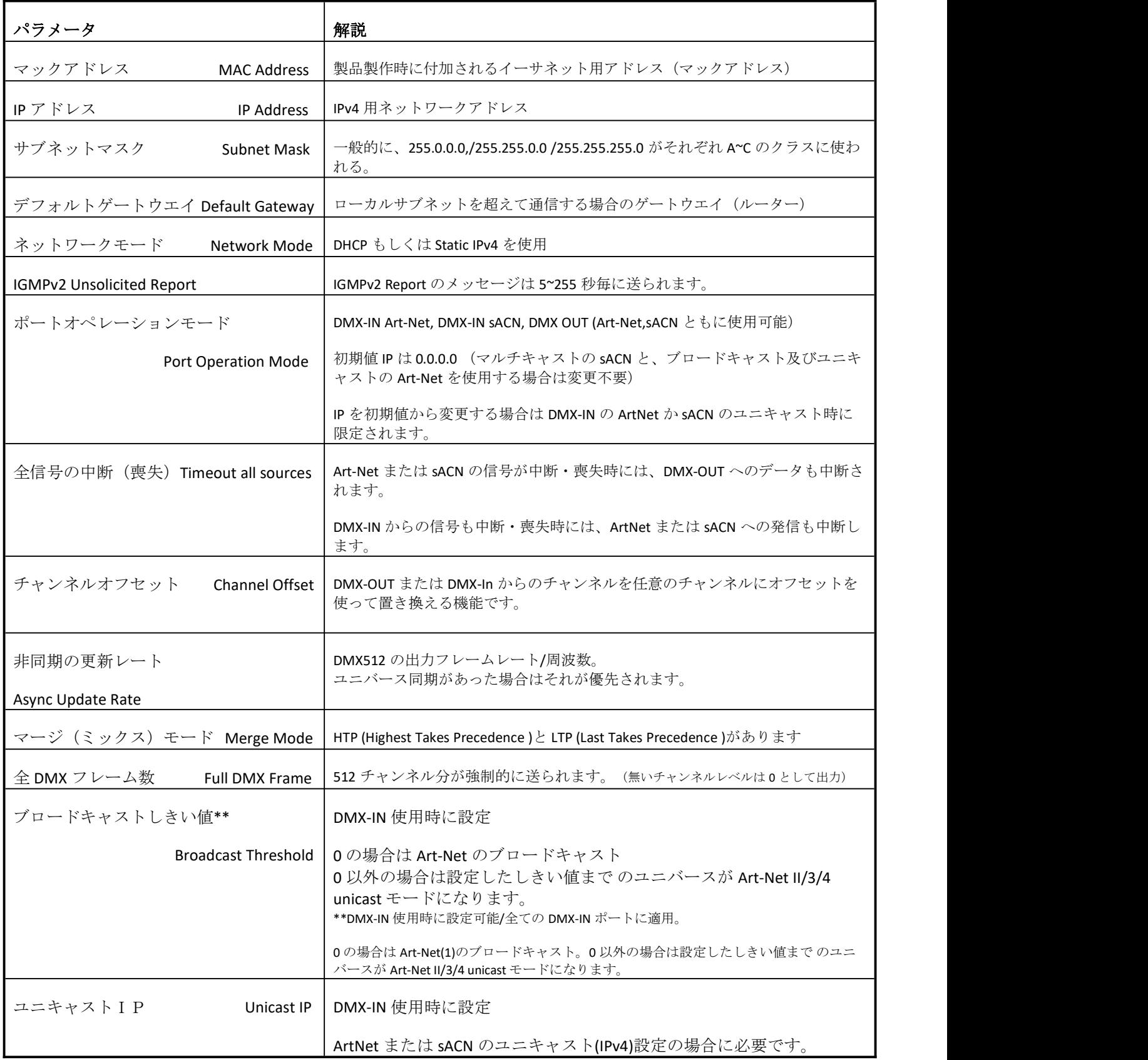

日本語 Ver.1.12 株式会社ラセンス 2023 年 4 月作成 https://lasens.com

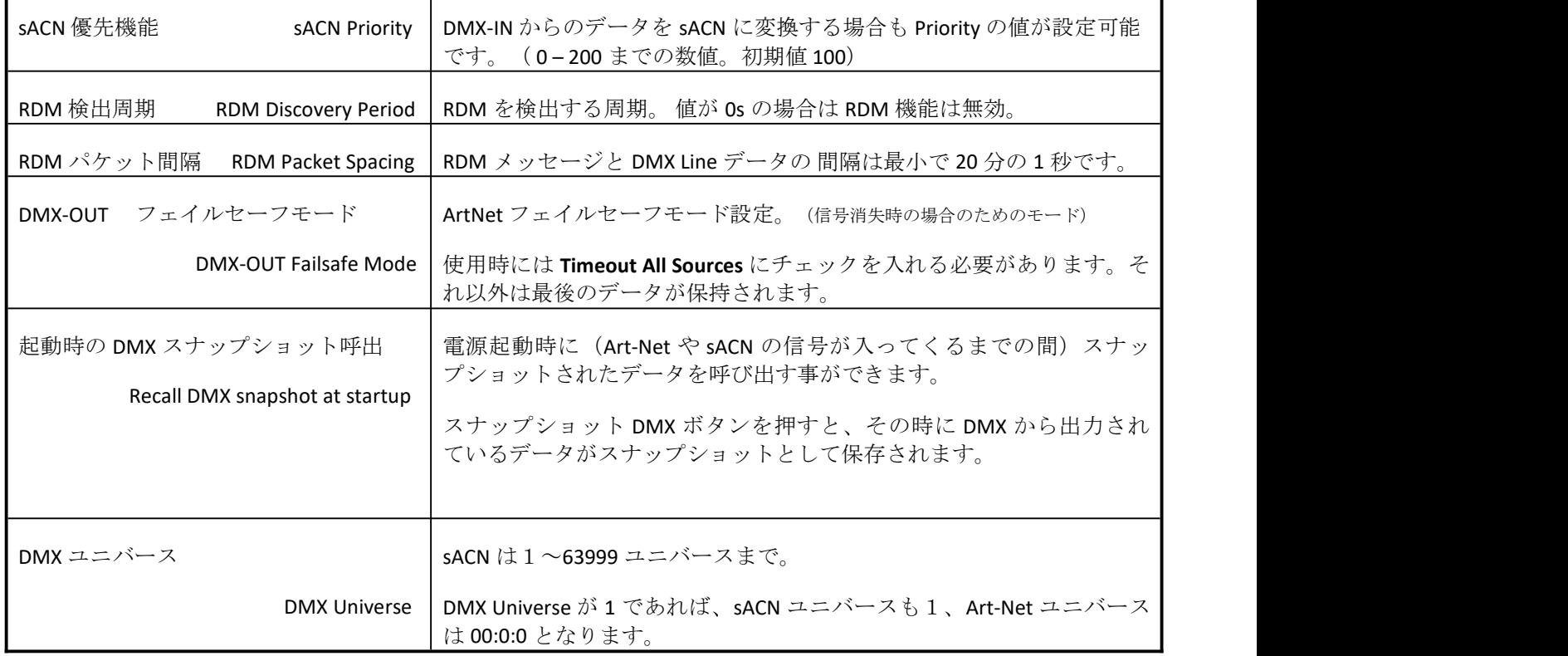

r

## **5.** 信号のマージと、ブロードキャスト**/**ユニキャスト**/**マルチキャスト

各 DMX ポートは完全に独立しており、複数のポートを同じユニバースに設定するなどの設定が可能です。

eDMX4MAX を含む eDMX の各製品は**信号のマージ(ミックス)/スプリット機能が非常に充実**しています。

別々のコントローラ・ソフトウエアから送信された信号の入力時 HTP/LTP や Broadcast/unicast/multicast もサポートしつつ、 マージして送信可能です。

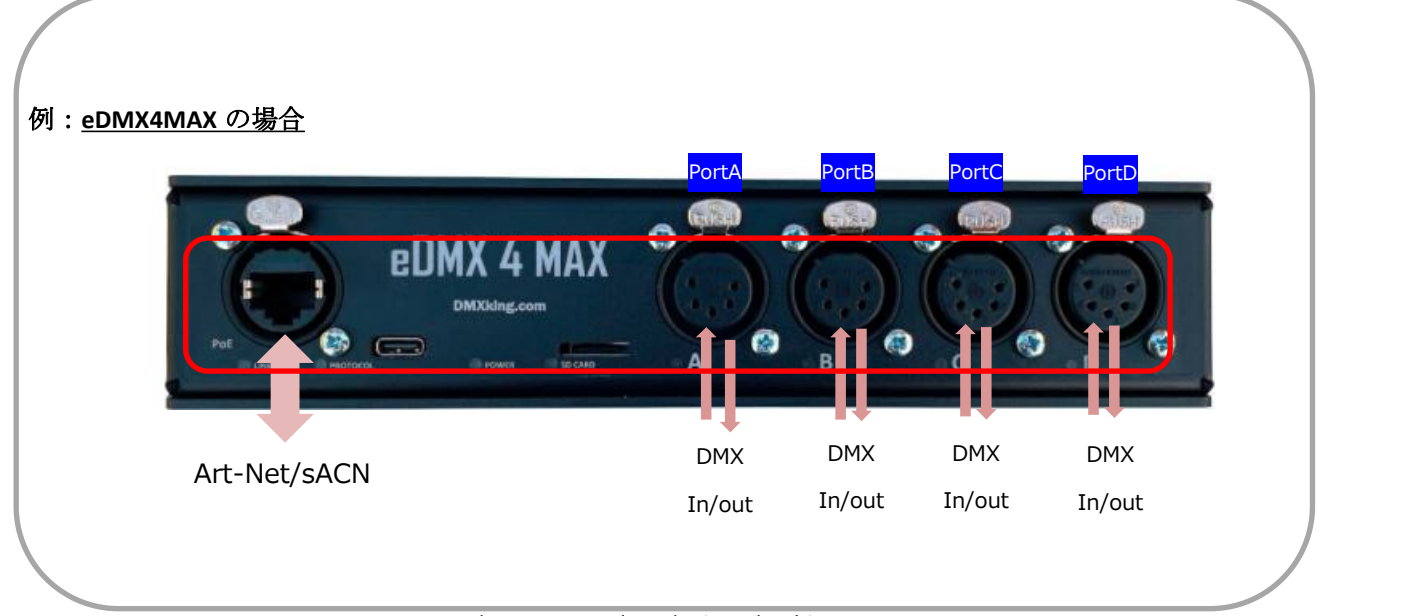

HTP/LTP Broadcast/unicast/multicast

## **eDMX4 PRO/eDMX4PRO DIN/eDMX4PRO ISO DIN** どの製品もマージ**/**スプリット機能は同じです。

- ・ Art-Net と sACN をマージして、DMX-out に出力
- ・ DMX-IN と sACN をマージして ネットワークと DMX-out に出力

・本体に記録されたシーンデータを再生しながら、入力された sACN や DMX-IN を同時にマージ出力 (データの再生時にネットワークからの信号をマージする場合は記録データの出力は本体の dmx のみでネットワークに流さない=**Network playback** はオフ、にすることをお勧めします。)

上記のような例の他 priority 機能・ HTP/LTP ・ Broadcast/unicast/multicast 等も併用でき、多彩な使い方が可能です。

#### **DMX** ポート、**RJ45** ポート、それぞれからの信号を多様にマージ**/**スプリットする事ができます。

(**DMX** ポート含め、**3** 回線以上のマージは出来ません。(**3** 回線目は無視されます。)

## 各 DMX ポートと RJ45からの信号マージ(ミックス)

3つ以上の回線(信号)が入ってきたときには最初の2つのみを参照し、残りは破棄されます。

ネットワーク (RJ45 端子から)で入力された ArtNet または sACN を 4 つの DMX に分けて出力できます。

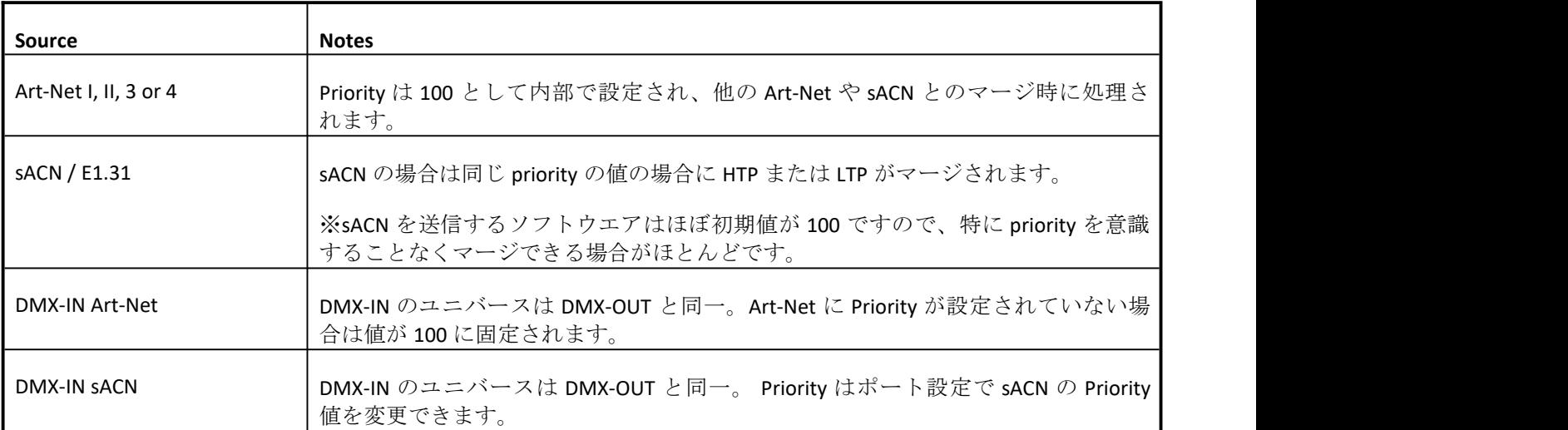

下記のように様々な信号をマージ可能です。

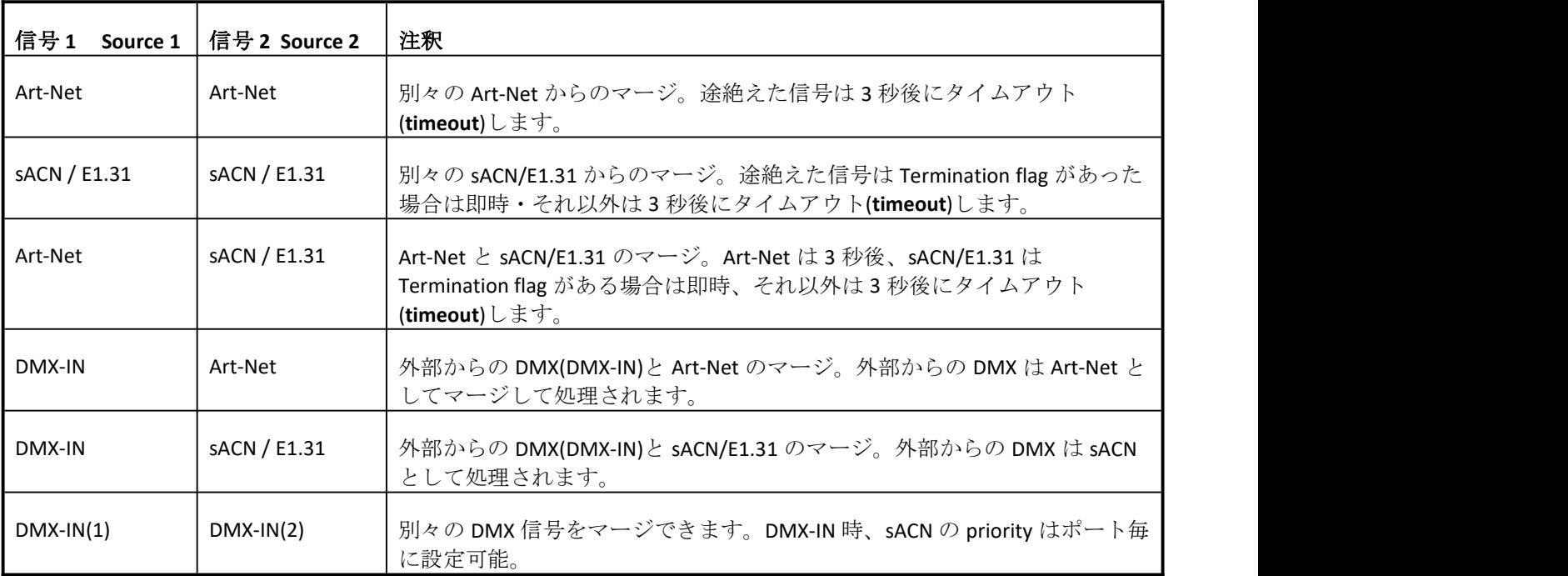

※3回線以上のマージは出来ません。

(同時に入力した場合は最初に認識した 2 回線のみマージされ、3 回線目は無視されます。)

※DMX-IN 入力は個別の独立した sACN または Art-Net (どちらかに設定可能/付随する各種設定ももちろん可能)

回線として内部で扱われます。

#### SACN/E1.31 の PRIORITY について

入力される sACN、または DMX-IN からの sACN に設定した際に違う値の Priority が設定されていた場合、

他の信号回線とのマージはせずに、DMX out に(より高い値の priority が設定された)sACN 信号のデータが送出され ます。

一方の sACN の信号が中断・喪失した際には即座に他の入力された信号回線に切り替わります。(他の信号回線が無 ければ 3 秒後にタイムアウトします)

※sACN 同士をマージ(ミックス)する際には priority 値をどちらも同じにしておく必要があります。

#### sACN/ArtNet/DMX 信号を同時に2回線(各信号の組み合わせに制限はありません)以上使用・入力しない場合は

#### 下記 **PRIORITY** を考慮・設定する必要はありません。

#### **sACN priority**

sACN 信号のデータに含まれる"priority"の値を指定・設定することで、複数回線使用時どちらの sACN 回線を優先させ るか、マージさせるかを選ぶ事ができます。

(priority は 0~200 の値で構成され、通常値はほとんどの場合 100 です。値が 2 回線とも同じであればマージされ、違っていればより高い値の回線が優先されます。)

#### DMX-IN からの信号と SACN / E1.31 PRIORITY について

DMX ポートを *DMX-IN sACN* の設定にした場合は、それ自体を一つの sACN 信号回線として扱うことができます。

(priority やマルチキャスト/ユニキャストを DMX ポートからの信号に対して設定できます)

*DMX-IN sACN* 使用時は、

Fixed IP が 0.0.0.0 の時マルチキャスト、それ以外は設定した IP へのユニキャスト信号となります。

#### DMX IN からの信号と ART-NET の BROADCAST/UNICAST について

DMX ポートを *DMX-IN Art-Net* の設定にした場合の broadcast/unicast の設定は、次のいずれかの動作になります。

- 1. しきい値 (Broadcast Threshold) が 0 の場合、ブロードキャスト (broadcast) となります。
- 2. しきい値 (Broadcast Threshold)が 0 より大きい場合、しきい値未満 のユニバースが Art-Net II/3/4 の unicast として送出さ れます。
- 3. しきい値 (Broadcast Threshold) が 0 より大きい場合、しきい値以上 のユニバースが Art-Net II/3/4 の broadcast として送 出されます。
- 4. しきい値が 0 より大きくても、ArtNet2/3/4 に対応したデバイスが無い場合(または何らかの原因で読み取れない場合) は通信フレームは broadcast となります。
- 5. Fixed IP を 0.0.0.0 以外に設定すると、設定した IP の unicast のみとなります。

このように設定で unicast ・ broadcast を多様に混在させながら Art-Net 信号をミックスすることが可能です。 注釈: ArtNet1 は broadcast のみになります。unicast を使用したい場合は Art-Net2/3/4 に対応した機器をご使用下さい。 (Dmxking の現行製品は全て対応しています)

## **6.** 互換性のあるソフトウエア **COMPATIBLE SOFTWARE**

DMXking eDMX MAX ユニットは、コンピュータベースのショーコントロールソフトウェアと使用するために設計された Art- Net/sACN ノードで DMX デバイスの互換性を保証しています。

Art-net や sACN 、また DMX は様々なピクセル LED を含む様々な照明機器を扱う現場で利用されているプロトコルで、それ らに対応したフリーソフトや市販のソフトが多数あります。eDMX4MAX/4MAX DIN/4MAX ISO DIN は Art-net や sACN プ ロトコルを扱う多くの照明コンソール・ソフトウエアと互換性があります。

下記の URL ページに互換性のあるソフトウエアリストがありますので是非ご参照ください。 <http://dmxking.com/control-software>

#### **7.** 保証

DMXKING.COM ハードウエア保証

#### 保証期間

DMXking 正規販売代理店からの出荷日から 2 年間有効です。 保証期間内に正常な使用状態で本製品が故障した場合に限ります。

#### 免責事項

保証期間内であっても、次に該当する場合は無償修理とはなりません。

お客様の不適当な取扱によるもの 故障の原因が DMXking 及び正規販売代理店の責に帰さないとき 火災・天災・第三者による行為などによる故障・損傷 誤った接続による故障及び損傷 ご購入後の輸送、移動、落下などによる故障・損傷

#### **DMXking.com**

正規代理店で対応が難しい場合、DMXking.com にて調査し必要であれば修理もしくは交換を行います。

**DMXking** 正規代理店:株式会社ラセンス